# <span id="page-0-0"></span>**Como executar JOBs do força de vendas pela área administrativa?**

## Produto: Pedido de Vendas

#### Importante

Possuir o Portal Admin em versões 17.6.11 ou superiores. Alertas

Cuidado ao executar as JOBs, recomendamos não executar todas de uma vez pois pode aumentar o processamento de dados em seu banco causando lentidão.

#### **1-** Acessar o **Portal Admin.**

**2-** Clique na aba **Cadastro.**

#### **3-** Clique em **Executar Jobs do Sistema.**

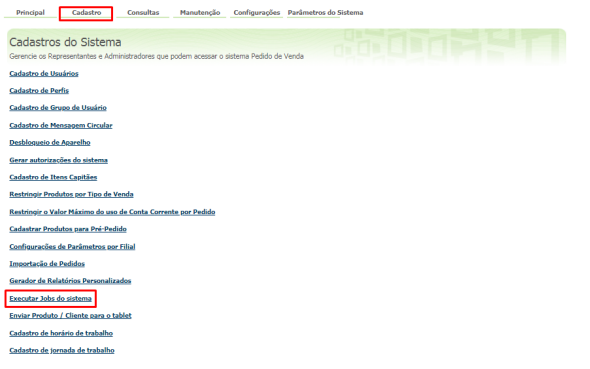

## Artigos Relacionados

[Como executar JOBs do força](#page-0-0)  [de vendas pela área](#page-0-0)  [administrativa?](#page-0-0)

### 4- Na listagem selecionar a JOB desejada e clicar no botão Executar JOB .

| Principal                                                                             | Cadastro | Consultas | Manutencão |   | Configurações Parâmetros do Sistema |
|---------------------------------------------------------------------------------------|----------|-----------|------------|---|-------------------------------------|
| Execução de JOBS do sistema<br>Executa as principais JOBS para atualização do sistema |          |           |            |   |                                     |
| Jobs disponíveis:                                                                     |          |           |            | c |                                     |

A JOB irá atualizar os dados do força de vendas conforme sua natureza.

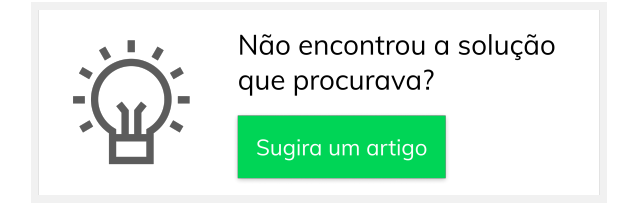